# **PEMBUATAN APLIKASI WEBSITE UNTUK PENYUSUNAN MATERI PELAJARAN SECARA ONLINE**

Fujianto<sup>1</sup>, Agustinus Noertjahyana<sup>2</sup>, Andreas Handojo<sup>3</sup> Program Studi Teknik Informatika Fakultas Teknologi Industri Universitas Kristen Petra Jalan Siwalankerto 121-131 Surabaya 60236 Telp. (031)-2983455, Fax. (031)-8417658

Email: exneo08@gmail.com, agust@petra.ac.id<sup>2</sup>, handojo@petra.ac.id<sup>3</sup>

## **ABSTRAK**

Perkembangan dunia teknologi khususnya internet membuat pelayanan informasi ikut berkembang. Dengan internet, informasi dapat dengan mudah disebarluaskan dan diakses oleh banyak orang. Perkembangan ini berdampak luas pada semua sektor, termasuk dalam bidang pendidikan. Penggunaan internet dapat digunakan sebagai wadah untuk menyalurkan informasi pelajaran yang lebih baik.

Aplikasi yang dikembangkan dengan menggunakan HTML5 dengan bantuan *jquery* untuk tampilan pada *web browser desktop* maupun pada *web browser table*. Sementara itu, untuk mempercantik tampilan website juga dapat menggunakan javascript dan CSS3. Adapun penyimpanan data untuk dapat menggunakan database MySql.

Aplikasi website untuk penyusuan materi pelajaran secara online ini digunakan untuk membuat materi pelajaran yang dapat diakses oleh banyak orang. Selain itu juga dengan membuat penyampaian informasi materi lebih baik dengan adanya video.

**Kata Kunci:** Materi pelajaran, website, HTML5

## *ABSTRACT*

The development of technology, especially the Internet makes information services evolved. With the internet, information can be easily shared and accessed by many people . These developments have broad impact on all sectors , including in the field of education . The use of the Internet can be used as a container for distributing information better lesson.

Applications developed using HTML5 with the help of jquery to display on a web browser on a desktop or web browser table . Meanwhile, to beautify the appearance of the website can also use javascript and CSS3 . As for data storage to be able to use a MySql database.

Applications website for breastfeeding online course material is used to make subject matter accessible to many people. In addition, by making the delivery of better material information with the video.

*Keywords: Subject matter, website, HTML5*

#### **1. PENDAHULUAN**

Dunia pendidikan di masa sekarang ini berkembang setiap saat. Namun perkembangan teknologi dalam penyampaian ilmu pengetahuan belum dapat memenuhi kebutuhan karena semakin cepat ilmu pengetahuan itu bertambah. Ini dikarenakan

dalam menyampaikan ilmu pengetahuan, masih didasarkan buku pedoman atau buku pelajaran yang diterbitkan belum yang terbaru.

Perkembangan ilmu pengetahuan yang begitu cepat merupakan permasalahan tersendiri yang harus diselesaikan agar pelajar dapat mendapatkan ilmu pengetahuan yang terbaru. Sampai saat ini, dalam penyampaian ilmu pengetahuan, masih menggunkan buku pelajaran. Sedangkan perkembangan ilmu pengetahuan saat ini begitu cepat sehingga perlunnya sebuah sarana atau fasilitas yang dapat mendukung untuk memenuhi kebutuhan tersebut.

Dengan perkembangan teknologi dan jaringan internet saat ini, akan lebih baik jika menggunakan teknologi dan jaringan internet dalam proses pembelajaran. Oleh karena itu dibutuhkan suatu sistem informasi yang dapat memberikan ilmu pengetahuan yang lebih terbaru yang dapat menyesuaikan dengan perkembangan ilmu pengetahuan.

Untuk membantu proses pembelajaran dibuatlah aplikasi *website* untuk penyusunan materi pelajaran secara *online*. Aplikasi ini dibuat untuk dapat membantu proses pembelajaran dan penyampaian materi dengan membuat sebuah sarana atau fasilitas untuk membuat materi pelajaran secara *online*, dengan kata lain materi pelajaran ini dapat di *update* isinya. Selain itu, aplikasi *website* ini juga dibuat semenarik mungkin, agar pelajar dengan cepat mempelajarinya dan tidak cepat merasa bosan. Tidak seperti buku pelajaran yang sekarang ini yang berupa buku pedoman, aplikasi *website* ini dapat ditambahkan video yang dapat membantu proses pembelajaran lebih maksimal dan membuat lebih menarik.

### **2. DASAR TEORI**

### **2.1. Javascript**

Javascript adalah bahasa *scripting* yang digunakan oleh milyaran halaman web dan mampu bekerja di banyak *browser* ternama seperti *Internet Explorer*, *Firefox*, *Chrome*, *Opera* dan *Safari*. *JavaScript* merupakan implementasi dari standar *Script Language* ECMA. ECMA-262 adalah standar resmi *JavaScript*.

Bahasa itu pertama kali diimplementasikan oleh *Netscape Communications Corp* pada *Netscape Navigator* 2 *beta* (1995). *Javascript* berbeda dengan bahasa Java (dikembangkan pada 1990-an di Sun *Microsystems*). Namun dua bahasa tersebut dapat saling bekerja sama dengan baik. Program *JavaScript* sisi *client*, atau *script*, dapat ditanamkan langsung dalam sumber HTML halaman *web.* ("What is JavaScript?", JavaScripter.net. 2011, http://www.javascripter.net/faq/index.htm (15 Oktober 2011)). Contoh penggunaan *JavaScript* pada file html dapat dilihat pada gambar 1.

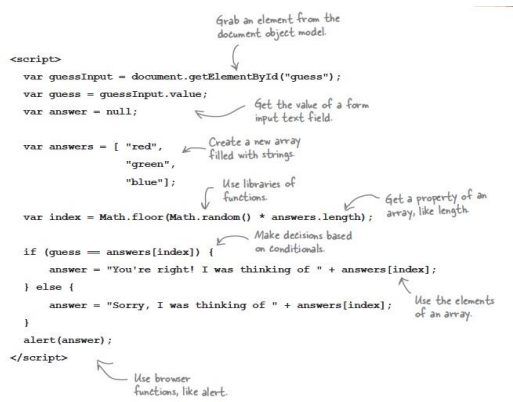

Gambar 1. Penggunaan *Javascript*

Sumber : (Freeman & Robson, 2011, p. 150)

# **2.2. HTML5**

HTML5 adalah versi kelima dari HTML yang masih dalam pengembangan. Tujuan utama pengembangan HTML5 adalah untuk memperbaiki teknologi HTML agar mendukung teknologi multimedia terbaru yang mudah dibaca oleh manusia ataupun mesin.

HTML5 merupakan salah satu karya *World Wide Web Consortium* atau W3C untuk mendefinisikan sebuah bahasa markah tunggal yang dapat ditulis dengan cara HTML ataupun XHTML. HTML5 merupakan jawaban atas pengembangan HTML 4.01 dan XHTML 1.1 yang selama ini berjalan terpisah, dan diimplementasikan secara berbeda-beda oleh banyak perangkat lunak pembuat *web.*

Fitur baru dalam HTML5:

- 1. Unsur kanvas untuk menggambar.
- 2. Video dan elemen audio untuk media pemutaran.
- 3. Dukungan yang lebih baik untuk penyimpanan secara *offline*.
- 4. Elemen konten yang lebih spesifik, seperti artikel, *footer*, *header*, *navigation*, *section*.
- 5. Bentuk kontrol form seperti kalender, tanggal, waktu, e-mail, URL, search.

Contoh penggunaan elemen canvas pada file HTML dapat

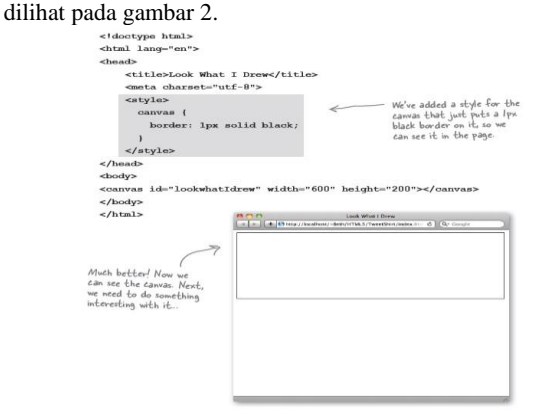

Gambar 2. Elemen canvas pada HTML Sumber : (Freeman & Robson, 2011, p. 288)

#### **2.3. CSS3**

CSS3 adalah adalah versi CSS terbaru yang masih dikembangkan oleh W3C. Meskipun begitu, beberapa web browser sudah mendukung penggunaan CSS3. CSS2 didukung seutuhnya oleh CSS3 dan tidak ada perubahan, hanya ada beberapa penambahan sehingga tidak perlu mengubah apapun.

#### **2.4. JQuery dan JQuery UI**

JQuery juga merupakan sebuah JavaScript *library* yang khusus digunakan untuk mengubah dokumen halaman dengan cepat (Benedetti & Cranley, 2011, p. 5). Ini membuat hal-hal seperti dokumen HTML *traversal* dan manipulasi, penanganan event, animasi, dan ajax jauh lebih sederhana dengan *API* yang mudah digunakan yang bekerja di banyak *browser.* JQuery pertama kali dirilis oleh John Resig pada tahun 2006. Dalam perkembangannya, JQuery mampu membuat penulisan *coding* jadi lebih ringkas dan menghasilkan interaksi yang lebih halus. (Franklin, 2013, p. 15).

JQuery memungkinkan untuk mengubah tampilan, lokasi, atau tindakan sebuah *element* pada halaman *website*. JQuery *code*  memberikan *element* teks dan gambar pada halaman *website* dengan berbagai efek khusus seperti:

- *Hide* : menyembunyikan *element* pada halaman *website*.
- *Show* : menampilkan sebuah *element* pada halaman *website* jika *element* dalam keadaan *hide*.
- *sildeDown* : *slide* ke bawah sebuah *element* pada halaman *website*.
- *sildeUp* : *slide* ke atas sebuah *element* pada halaman *website*.
- *Animate* : animasi sebuah *element* dalam arah tertentu (Beighley, 2010, p. 9).

jQuery UI merupakan pengembangan dari jQuery yang memudahkan kita untuk membuat UI (*User Interface*) web yang interaktif dengan berbagai fitur dan theme. JQuery UI merupakan plugin komponen *user interface* (hal-hal yang berhubungan dengan antarmuka pengguna) berupa interaksi, widget berfitur lengkap dan efek animasi yang berada di bawah *framework* [jQuery.](http://www.dte.web.id/2011/11/perkenalan-jquery.html) Setiap komponen dibangun sesuai dengan arsitektur kerja JQuery (menemukan sesuatu, kemudian memanipulasinya) dan memiliki kemampuan untuk menerima tema yang bermacammacam sesuai dengan keperluan desain.

JQuery UI meluaskan jQuery dengan menambahkan efek yang lebih menarik. jQuery UIs mengurangi fungsi-fungsi dan complex mathematical operatios yang membuat animasi terlihat lebih realistis. jQuery UI memiliki aturan yang lebih kompleks untuk aplikasi web dan dapat membuat pengguna untuk berinteraksi dengan elements draggable, droppable, atau sortable, untuk memberi pengertian beberapa nama opsi. jQuery menggunakan web widget. Web widget adalah self-contained komponen yang menambah fungsionaltias untuk aplikasi web. Web widget ini mempersingkat waktu coding dan komplexsitas yang dapat dipergunakan dan responsif terdapat user interface elements. Contoh JQuery UI dapat dilihat pada gambar 3.

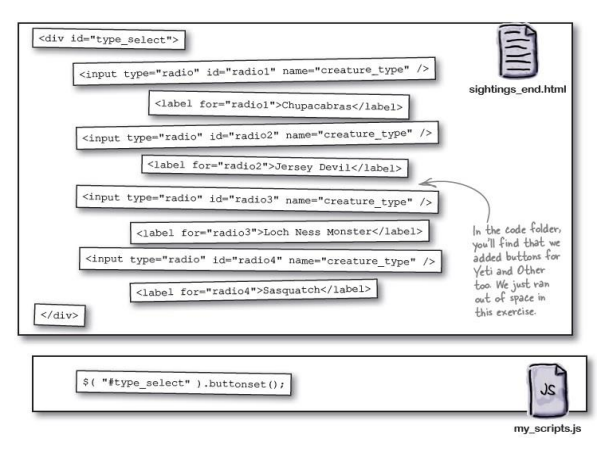

Gambar 3. JQuery UI

Sumber : (Benedetti & Cranley, 2011, p. 388)

## **2.5. Hypertext Preprocessor(PHP)**

PHP adalah bahasa skrip yang dapat ditanamkan atau disisipkan ke dalam HTML. Selain itu PHP juga merupakan bahasa pemograman yang memungkinkan para *web developer* untuk membuat aplikasi *web* yang dinamis dengan cepat. *PHP* juga merupakan salah satu bahasa *script* yang tersedia secara bebas dan masih memungkinkan untuk dikembangkan lebih lanjut.

*PHP* merupakan sebuah bahasa script yang tidak melakukan sebuah kompilasi dalam penggunaannya dan mudah dipahami. PHP juga didukung oleh Web Server dan dapat ditemukan dimana-mana mulai dari apache, *Microsoft* IIS, Lighttpd, hingga Xitami dengan konfigurasi yang mudah. PHP adalah bahasa open source yang dapat digunakan di berbagai mesin (Linux, Unix, Macintosh, Windows) dan dapat dijalankan secara runtime melalui console serta juga dapat menjalankan perintah-perintah system.

# **2.6. MySql**

MySQL adalah *open source database server* yang popular saat ini. MySQL sangat umum digunakan dalam hubungannya dengan script PHP untuk membuat aplikasi *server*-*side* kuat dan dinamis. MySQL telah dikritik di masa lalu karena tidak mendukung semua fitur dari Sistem Manajemen DataBase populer lainnya dan lebih mahal. Namun, MySQL terus meningkat di setiap versi (saat ini versi 5), dan telah menjadi sangat populer untuk individu dan bisnis dari berbagai ukuran.

*Database* adalah sebuah struktur yang terbagi menjadi 2 macam: *database flat* dan *database* relasional. Sebuah *database* relasional jauh lebih berorientasi pada pikiran manusia dan sering lebih dipilih daripada database flat yang hanya disimpan pada *hard drive* seperti file teks. MySQL adalah sebuah *database* relasional. Dalam terstruktur database relasional ada tabel yang menyimpan data. Gambar *MySql store* data *inside of database table* dapat dilihat pada gambar 4.

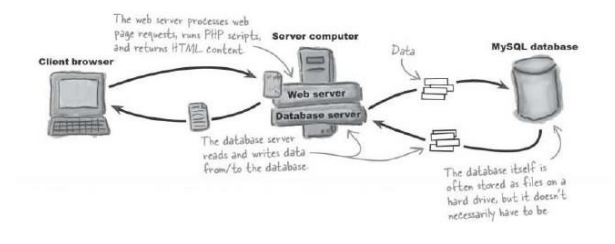

Gambar 4. *MySql store data inside of database table*

#### Sumber : (Beighley & Morrison, 2008, p. 77)

Gambar *MySql communicate with multiple database* dapat dilihat pada gambar 5.

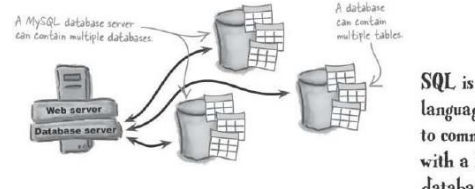

SQL is the query language used to communicate with a MySQL database.

Gambar 5. *MySql communicate with multiple database*

Sumber : (Benedetti & Cranley, 2008, p. 77)

### **2.7. CKEditor**

CKEditor adalah sebuah *text editor* HTML yang siap untuk digunakan dan dirancang untuk menyederhanakan pembuatan konten *web*. CKEditor adalah sebuah editor WYSIWYG (*What You See Is What You Get*) yang membawa fitur pengolah kata umum langsung ke halaman *web*. CKEditor adalah sebuah aplikasi *open source*, yang artinya dapat diubah dengan cara apapun seperti yang diinginkan (Knabben, 2013).

Langkah-langkah untuk menggunakan CKEditor pada sebuah halaman PHP : (Stack Exchange Inc., 2013)

- *Download file* CKEditor. [\(http://ckeditor.com/download\)](http://ckeditor.com/download)
- Ekstrak *file* hasil *download* pada folder *website*.
- Tambahkan baris berikut pada *file* yang akan menampilkan CKEditor. Letakan dalam *tag* <head>. <script type="text/javascript" src="ckeditor/ckeditor.js"></script>
- Untuk memanggil CKEditor gunakan class="ckeditor" pada setiap tag <textarea>. <textarea class="ckeditor" cols="80" id="editor" name="editor" rows="10">

## **3. DESAIN SISTEM**

Penjelasan aplikasi secara umumd dapat dilihat pada gambar 6.

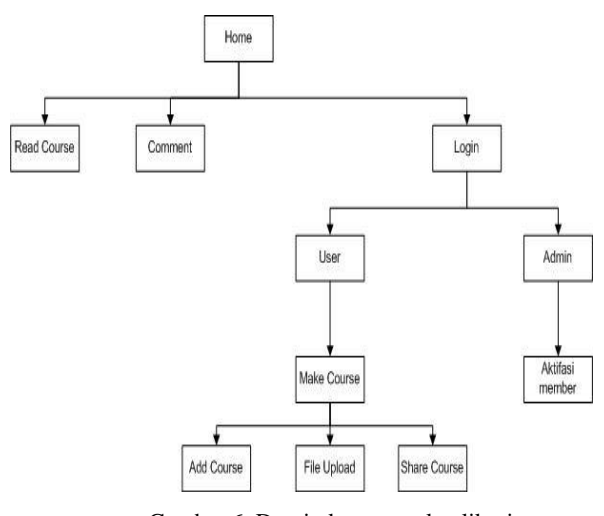

Gambar 6. Desain konseptual aplikasi

#### **3.1 Proses pembuatan materi**

Proses ini merupakan proses untuk membuat materi yang dapat dilakukan oleh *user log*-*on. User log*-*on* merupakan *user* yang mendaftar sebagai member dan melalui proses aktifasi dari admin. Gambar use case pembuatan materi dapat dilihat pada gambar 7.

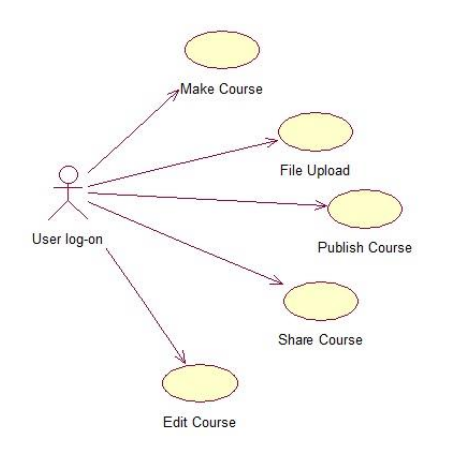

Gambar 7 . Use case pembuatan materi

## **3.2 Proses request author oleh admin**

Proses ini merupakan proses *request author* oleh *user* yang dilakukan oleh admin. Untuk bisa membuat *course user* harus terdaftar sebagai *author*. untuk menjadi *author*, *user* harus *request author* ke admin dan menunggu aktifasi oleh *author*. Gambar *request author* dapat dilihat pada gambar 8.

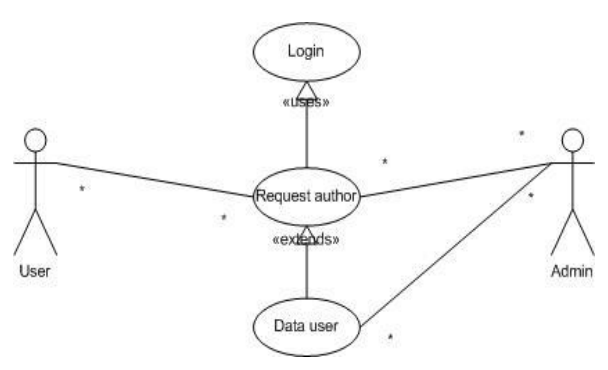

Gambar 8. Use case aktifasi

#### **3.3 Desain tabel database**

Desain tabel database merupakan desain tabel database yang digunakan untuk menyimpan data yang dimasukkan oleh *user*. Desain digunakan untuk mengetahui bentuk tabel data pada database. Contoh desain tabel database dapat dilihat pada tabel 1.

| Nama Kolom   | <b>Tipe</b>    | Keterangan  |
|--------------|----------------|-------------|
| id user      | int(11)        | Primary key |
| username     | varchar $(50)$ |             |
| password     | varchar $(32)$ |             |
| nama user    | varchar $(50)$ |             |
| email        | varchar $(50)$ |             |
| status       | int(11)        |             |
| author       | int(11)        |             |
| comment      | text           |             |
| alamat       | text           |             |
| tempat_lahir | varchar $(50)$ |             |
| tgl_lahir    | date           |             |

Tabel 1. Desain tabel user

#### **4. PENGUJIAN SISTEM**

## **4.1 Pengujian yang dilakukan sebagai user**

Pengujian yang dilakukan oleh *user* antara lain adalah: *Course view*, *following course*, *search course*, dan *my profile*. *course view* dapat dilihat pada gambar 9.

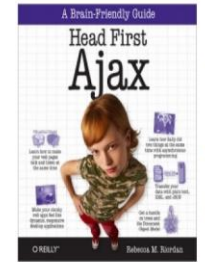

**Head First Ajax** Author: Fuji<br>Category: IT Description<br>Head Frist Apai gives you an up-to-date perspective that lets you see exactly what you can do – and has been done<br>Apa: Using the unique and highly effective visual formal that makes Head Frist Utes popular, thi File Dow f. head\_first\_ajax.zip Launch Follow

Gambar 9. Course view

*Course view* digunakan oleh user untuk mengetahui deskripsi course dan juga digunakan untuk *launch course*. Yang kedua adalah following course. *Following course* digunakan oleh *user* untuk memfollow *course* yang diinginkan sehingga *user* tidak perlu lagi mencari *course* tersebut. Tampilan *following course* dapat dilihat pada gambar 10.

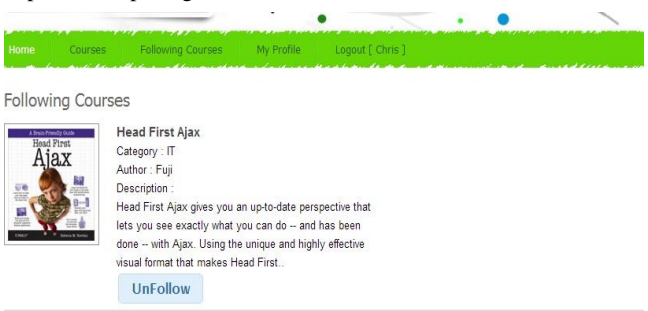

#### Gambar 10. *Following course*

Selanjutnya yang ketiga adalah *search content*. *Search content* ini digunakan oleh user untuk mencari *course* yang diinginkan. Search course berdasarkan nama *course*. Gambar *search course* dapat dilihat pada gambar 11.

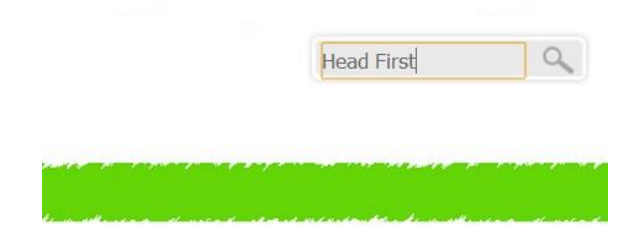

#### Gambar 11. *Search course*

Yang keempat adalah my *profile*. *My profile* ini digunakan oleh *user* untuk mengubah *profile*, mengubah *password*, dan *request* sebagai *author*. Gambar *my profile* dapat dilihat pada gambar 12.

| Home          | Courses               | <b>Following Courses</b> | My Profile              | Logout [ Chris ] |  |
|---------------|-----------------------|--------------------------|-------------------------|------------------|--|
| My Profile    |                       |                          |                         |                  |  |
| Username      |                       |                          | Chris                   |                  |  |
| Name          |                       |                          | Chris                   |                  |  |
| Email         |                       |                          | Chris@yahoo.com         |                  |  |
| Addreas       |                       |                          | jln. Siwalankerto 8 aa4 |                  |  |
|               | Birthplace, Birthday  |                          | Surabaya, 1991-08-14    |                  |  |
| <b>Status</b> |                       |                          | User                    |                  |  |
|               | <b>Request Author</b> | <b>Edit Profile</b>      | <b>Change Password</b>  |                  |  |
|               |                       |                          |                         |                  |  |

Gambar 12. *My profile*

#### **4.2 Pengujian yang dilakukan sebagai author**

Pengujian yang dilakukan oleh *author* adalah pembuatan *course* dan juga *share course*. Gambar *my course* dapat dilihat pada gambar 13.

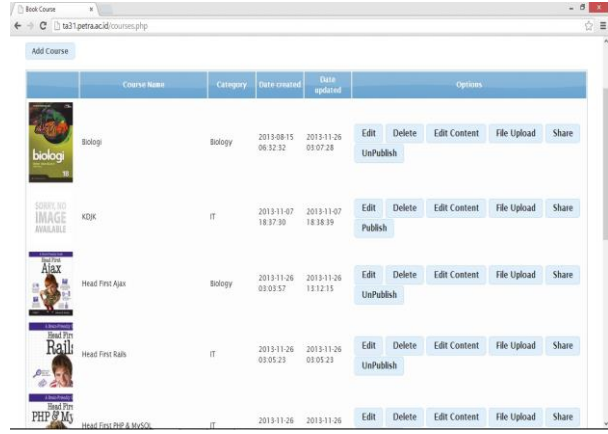

Gambar 13. *My course*

Pada halaman *my course* ini, *author* dapat membuat judul *course*, mengedit *course*, pembuatan isi *content course*, mengupload *file*, *share course*, dan *publish course*. Gambar membuat *course* dapat dilihat pada gambar 14.

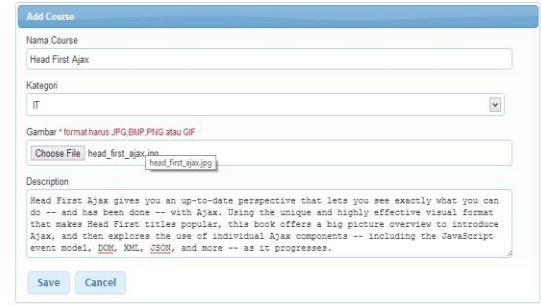

#### Gambar 14. Pembuatan *course*

Gambar isi *content* dapat dilihat pada gambar 15.

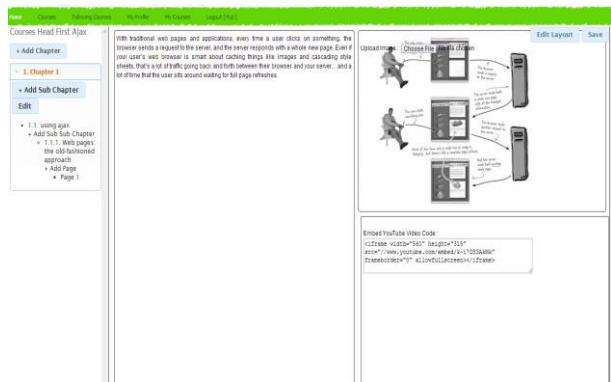

Gambar 15. Pembuatan isi *content* Gambar *file upload* dapat dilihat pada gambar 16.

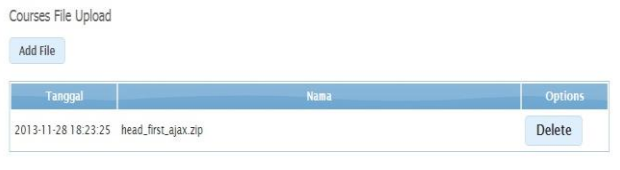

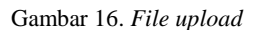

# **4.3 Pengujian yang dilakuakan sebagai admin**

Pengujian yang dilakukan oleh admin antara lain *approve user* sebagai *author* dan membuat template baru. Gambar *approve user* sebagai *author* dapat dilihat pada gambar 17.

| <b>Usemame</b> | <b>Name</b> | Email                    | <b>Status</b> | <b>Request Comment</b> |        | <b>Options</b>    |
|----------------|-------------|--------------------------|---------------|------------------------|--------|-------------------|
| Fuji           | Fuji        | exneo08@gmail.com Author |               |                        | Delete | <b>Deactivate</b> |
| lss            | Agung       | Agung@yahoo.com          | Author        |                        | Delete | <b>Deactivate</b> |
| Chris          | Chris       | Chris@yahoo.com          | Normal        |                        | Delete |                   |
| Anthoni        | Anthoni     | Anthoni@vahoo.com Author |               |                        | Delete | <b>Deactivate</b> |

Gambar 17. *Approve user* sebagai *author*

Gambar *list template* dapat dilihat pada gambar 18.

| <b>Book Course</b><br>$\boldsymbol{\mathrm{x}}$                                  |                                               |                  |                      |              | $- 0 1 1$ |
|----------------------------------------------------------------------------------|-----------------------------------------------|------------------|----------------------|--------------|-----------|
| C [] ta31.petra.acid/templates.php                                               |                                               |                  |                      |              | Q☆ ■      |
| <b>Book Courses</b><br><b>Easy For Learning</b>                                  |                                               |                  |                      | auch mone. Q |           |
| <b>Think</b><br><b>Advergances</b><br><b>CARME</b><br>Templates<br>Add Templates | Ma Poste<br><b>Pe Dieter</b><br><b>Claims</b> | <b>Templates</b> | Laged (week)         |              |           |
|                                                                                  | <b>Template Name</b>                          |                  | Options              |              |           |
| $\sim$<br>$\sim$<br>Template1                                                    | Edit                                          | Delete           | Edit Template Layout |              |           |
| $\sim$<br>$\sim$<br>Tomplate2<br>$\sim$                                          | Edit                                          | Delete           | Edit Template Layout |              |           |
| $\overline{\phantom{a}}$<br>$\sim$<br>Tomplate 3                                 | Edit                                          | Delete           | Edit Template Layout |              |           |
| ٠<br>×<br>Tomplate4                                                              | Edit                                          | Delete           | Edit Template Layout |              |           |
|                                                                                  |                                               |                  |                      |              |           |

Gambar 18. List template

Pada halaman list *template* ini, admin dapat membuat *template* baru, *edit layout template*, dan *delete template*.Gambar membuat *template* dapat dilihat pada gambar 19.

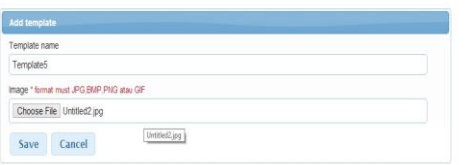

Gambar 19. Membuat *template*

Gambar *edit template layout* dapat dilihat pada gambar 20.

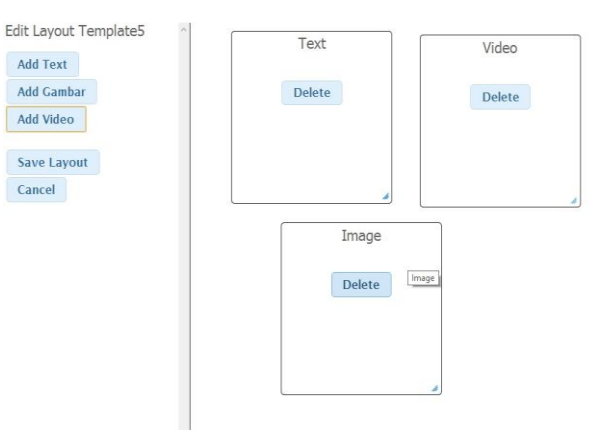

Gambar 20. *Edit template layout*

# **5. KESIMPULAN DAN SARAN**

Dari proses pembuatan hingga pengujian system dapat disimpulkan:

- Aplikasi ini mampu membantu author membuat course baru dan mengedit course yang telah dibuat dengan baik.
- Aplikasi ini mampu membantu user untuk memilih course tanpa harus mencarinya lagi dengan bantuan following course.
- Melalui *website* yang dibuat, administrator dapat menerima permintaan menjadi author dari *user* dan juga membuat template course untuk memperbanyak template.
- Melalui percobaan terdapat beberapa web browser, aplikasi website yang dibuat dapat berjalan.

# **6. REFERENSI**

- [1] Beighley, L. (2010). *jQuery For Dummies.* Hoboken: Wiley Publishing, Inc.
- [2] Beighley, L., & Morrison, M. (2008). *Head First PHP & MySQL.* California: O'Reilly Media, Inc.
- [3] Benedetti, R., & Cranley, R. (2011). *Head First jQuery.* California: O'Reilly Media, Inc.
- [4] Franklin, J. (2013). *Beginning JQuery.* California: Apress Media.
- [5] Jayan. (2012). *Mengupas HTML5 & CSS3.* Palembang: Maxikom.
- [6] Knabben, F. (2013). *About CKEditor*. Retrieved Mei 7, 2013, from CKEditor: http://ckeditor.com/about
- [7] Morrison, M. (2007). *Head First JavaScript.* O'Reilly Media.
- [8] w3school.com. (2013). *HTML5 Drag and Drop*. Retrieved March 25, 2013, from w3school.com: http://www.w3schools.com/html/html5\_draganddrop.asp.